## North Brandywine Swim League Inc

**Swimmingly Information** 

For Help:

https://support.swimmingly.app

New for the season:

# Access the QR-Code for our meet?

Access your QR-Code before the meet, during the huddle, or during your swim meet on your Scorekeeper's iPad

#### **Given That**

I am at the swim meet and need to synchronize devices (swim meet huddle)

### **I Want To**

Access the Meet QR-Code

#### Solution

Access the QR-Code on your Scorekeeper's iPad during the huddle or once the swim meet is in progress

The **Meet QR-Code** will be scanned by any Starter, Timer, or Stroke & Turn Judge that needs to synchronize to the swim meet. This QR-Code is consistently changing so only the volunteers you want to huddle in the swim meet are able to do so.

Please make sure all volunteers have updated their **Swimmingly App to Version 10.0!** 

## Locating the Meet QR-Code during the swim meet huddle:

- On the Scorekeeper, the QR-Code is located on the huddle screen during the huddle.
  - This is helpful as your Scorekeeper can physically share the screen with the Starter, Timers, and Judges attempting to huddle their devices:

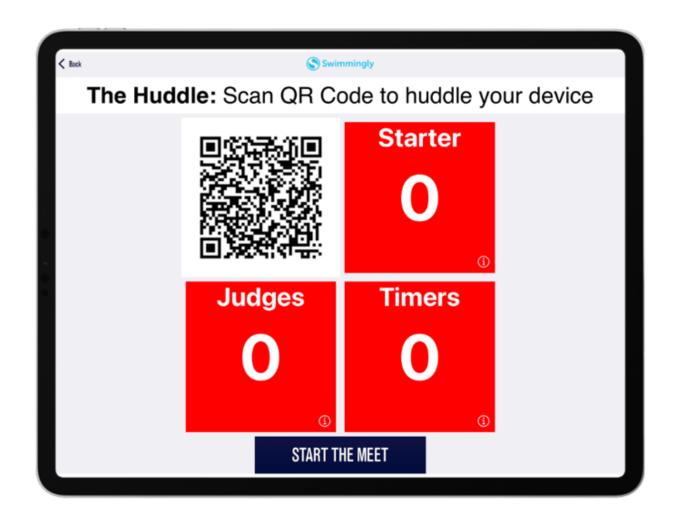

## Locating the Meet QR-Code once the swim meet has begun:

- On the Scorekeeper, the Meet QR-Code is located on the device viewer during the swim meet.
- Tap on the device viewer
  - This is helpful as your Scorekeeper can share the QR-Code with new Timers without having to restart the Scorekeeper

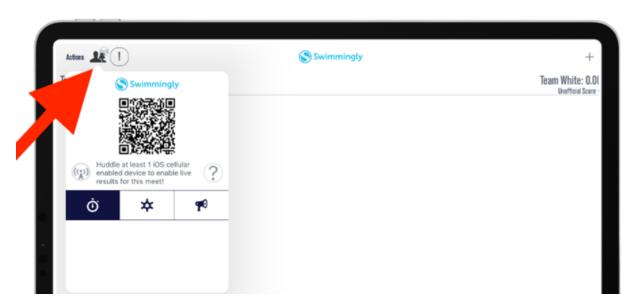

This is helpful if your club has 1st and 2nd half timers. The Scorekeeper can **share the QR-Code with 2nd half timers without having to quit the app or delay**the swim meet.